## **АЛГОРИТМЫ, ПРОГРАММНОЕ ОБЕСПЕЧЕНИЕ И ИНТЕРФЕЙС УНИВЕРСАЛЬНОГО ИНТЕРАКТИВНОГО КОМПЬЮТЕРНОГО ПРАКТИКУМА**

*Белорусский государственный университет информатики и радиоэлектроники г. Минск, Республика Беларусь*

*Баев В. С.*

*Дайняк И. В. – канд. техн. наук*

Приведены структура и алгоритмы разработанного программного обеспечения для учебного практикума по химии, которое позволяет в режиме интерактивной визуализации выполнять виртуальные лабораторные исследования по 25 темам.

Для создания современных компьютерных учебников, пригодных для дистанционного обучения, самостоятельной работы и самообучения, необходимо реализовывать новые подходы, более полно использующие возможности современной компьютерной техники, включающие большие информационные емкости персональных компьютеров и компьютерных сетей, интерактивность, анимацию, мультимедиа, возможность быстрого корректирования, дополнения и обновления учебных материалов. С другой стороны, необходимо совершенствовать уже сложившиеся и разрабатывать новые подходы, методики и методы внедрения в процесс компьютерного обучения и самообучения существующих современных педагогических технологий. Необходимо не только создавать компьютерные учебники, но и отображать средства разработки в публикациях и методических пособиях.

Все вышесказанное в полной мере относится и к химии, для эффективного изучения которой необходимо создавать тематические практикумы и компьютерные учебники. В развитие разработанной ранее концепции организации компьютерного обучения [1, 2] была предложена концепция практикума по химии, согласно которой в качестве исходной образовательной системы был выбран общепредметный программный комплекс «Наставник» [3], разработанный НПООО «ИНИС-СОФТ», через который осуществляется доступ к предметному ядру интерактивных программных модулей по выбранным темам. Программный комплекс «Наставник» имеет систему навигации и представляет собой универсальное компьютерное средство обучения, которое можно наполнить программными модулями по любой учебной дисциплине.

При разработке концепции построения интерактивного практикума были учтены все особенности существующей образовательной системы «Наставник», в которую разработанные компьютерные модули интерактивной визуализации отдельных заданий по химии были интегрированы. В соответствии с разработанной концепцией предметные методисты готовят унифицированные сценарии по каждому из заданий, а разработчики программного обеспечения реализуют одинаковую архитектуру каждого интерактивного модуля, а также интерфейс модального окна и интерфейс интерактивной страницы. Структура разработанного интерактивного практикума по химии, предназначенного для использования в составе образовательного комплекса «Наставник», приведена на рис. 1.

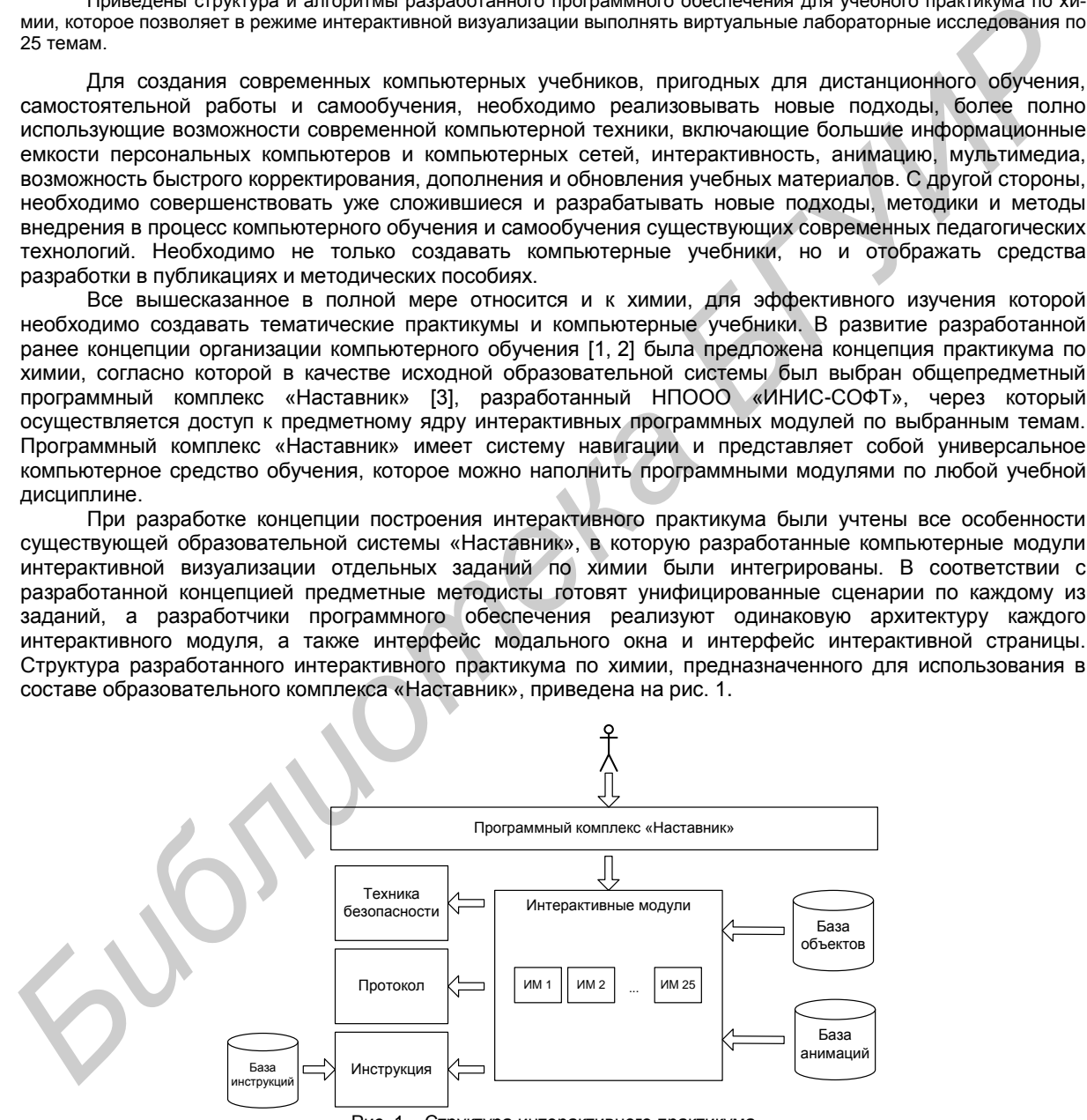

Рис. 1 – Структура интерактивного практикума

Сценарий представляет собой пошаговую структуру визуализации процесса проведения химических опытов, включенных в практикум. Он содержит всю информацию, необходимую для разработки программного обеспечения конкретного модуля.

Структура сценария включает общее описание всех предлагаемых вариантов выполнения работы. Варианты, в свою очередь, включают необходимое для визуализации количество эпизодов, программируемых в соответствии со сценарием. При этом эпизод представляет собой структурированную последовательность действий (шагов), которую ученик должен совершить, во-первых, для подбора одного или нескольких веществ, необходимых при проведении опыта, во-вторых, для конфигурирования и

виртуальной сборки необходимого прибора для проведения опытов. Эпизод может содержать в себе или первую, или вторую описанные выше функции, либо включать одновременное их выполнение.

В качестве шагов сценария выбираются части эпизода, сгруппированные на основании цели и удобства программирования. При разработке практикума по химии реализован двухшаговый алгоритм программного формирования функции конкретного эпизода. Выбор объектов из общей базы в соответствии с требованиями конкретного опыта программно реализован на шаге 1, а выполнение действий над выбранными объектами – на шаге 2.

Разработанные структуры сценариев и алгоритмы интерактивной визуализации были реализованы при создании программного обеспечения интерактивного практикума по химии, состоящего из 25 тематических интерактивных модулей. Разработка интерактивных модулей осуществлялась в среде Flash Creative Suite 3. В настоящее время эта среда является одним из наиболее мощных инструментов создания мультимедийных интерактивных приложений, компьютерных игр, сайтов в сети Интернет, различного рода презентаций, информационно-рекламных роликов и др. Расширение возможностей программирования за счет языка Action Script версии 3.0 позволило создать сложную архитектуру классов на базе концепции объектно-ориентированного программирования.

Пример интерфейса одного из реализованных интерактивных модулей представлен на рис. 2.

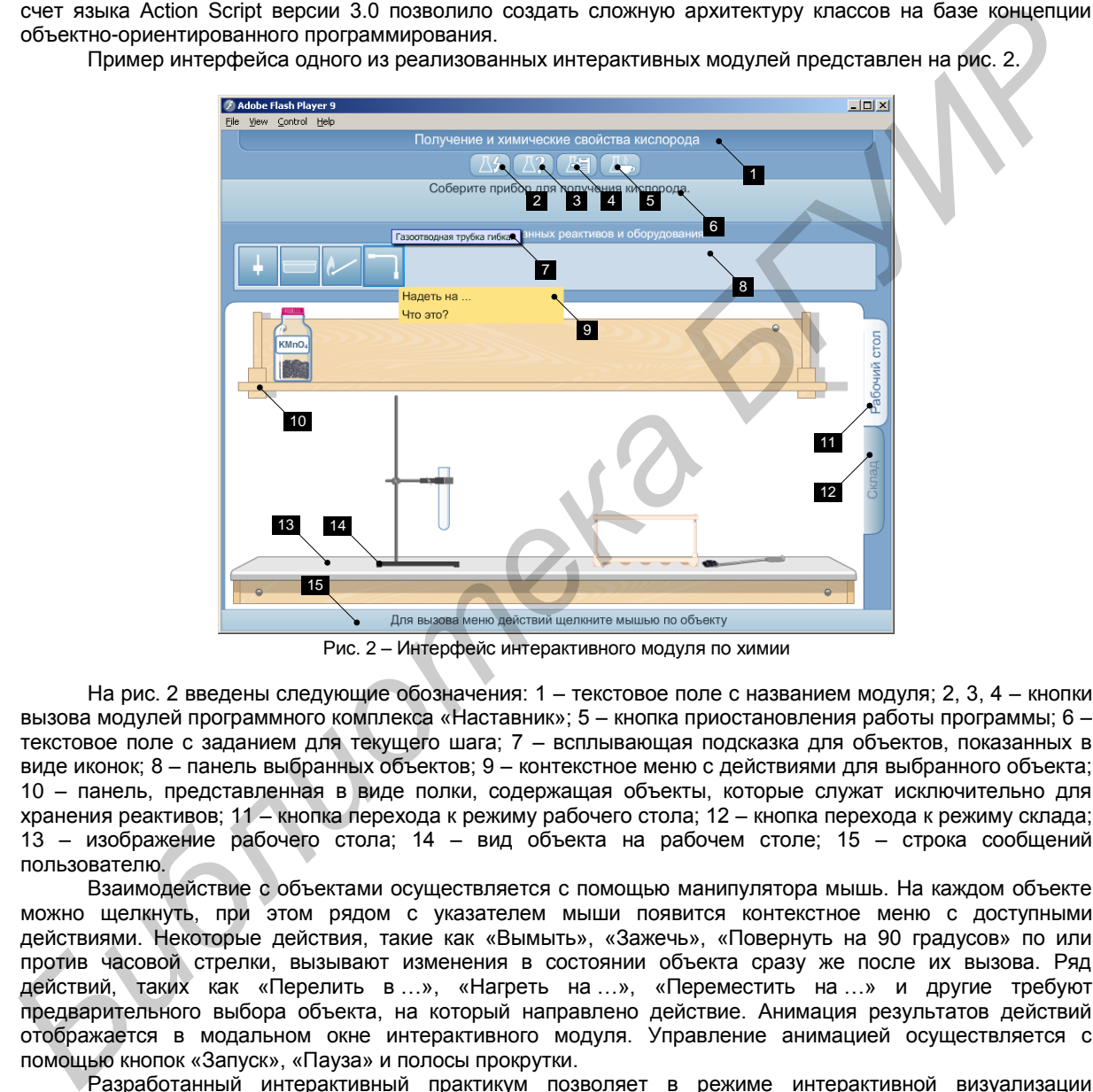

Рис. 2 – Интерфейс интерактивного модуля по химии

На рис. 2 введены следующие обозначения: 1 – текстовое поле с названием модуля; 2, 3, 4 – кнопки вызова модулей программного комплекса «Наставник»; 5 – кнопка приостановления работы программы; 6 – текстовое поле с заданием для текущего шага; 7 – всплывающая подсказка для объектов, показанных в виде иконок; 8 – панель выбранных объектов; 9 – контекстное меню с действиями для выбранного объекта; 10 – панель, представленная в виде полки, содержащая объекты, которые служат исключительно для хранения реактивов; 11 – кнопка перехода к режиму рабочего стола; 12 – кнопка перехода к режиму склада; 13 – изображение рабочего стола; 14 – вид объекта на рабочем столе; 15 – строка сообщений пользователю.

Взаимодействие с объектами осуществляется с помощью манипулятора мышь. На каждом объекте можно щелкнуть, при этом рядом с указателем мыши появится контекстное меню с доступными действиями. Некоторые действия, такие как «Вымыть», «Зажечь», «Повернуть на 90 градусов» по или против часовой стрелки, вызывают изменения в состоянии объекта сразу же после их вызова. Ряд действий, таких как «Перелить в …», «Нагреть на …», «Переместить на …» и другие требуют предварительного выбора объекта, на который направлено действие. Анимация результатов действий отображается в модальном окне интерактивного модуля. Управление анимацией осуществляется с помощью кнопок «Запуск», «Пауза» и полосы прокрутки.

Разработанный интерактивный практикум позволяет в режиме интерактивной визуализации обучаемому быстро и качественно подготовиться к проведению реальной лабораторной работы либо теоретически изучить разделы химии. Аналогично могут быть разработаны и реализованы практикумы по другим дисциплинам.

Список использованных источников:

- 1. Карпович, С. Е. Универсальная мультимедийная обучающая система для школ, техникумов и университетов / С. Е. Карпович [и др.] // Известия Белорусской инженерной академии. – 2004. – № 1(17)/1. – С. 171–175.
- 2. Дайняк, И. В. Разработка интерактивных мультимедийных страниц для компьютерной обучающей системы / И. В. Дайняк [и др.] // Проблемы проектирования и производства радиоэлектронных средств : материалы III Междунар. науч.-техн. конф., Новополоцк, Респ. Беларусь, 26–28 мая 2004 г. : в 2 т. – Новополоцк : ПГУ, 2004. – Т. 2. – С. 286–289.